マイページにログイン後、最初に表示される画面です。

## (1)画面説明

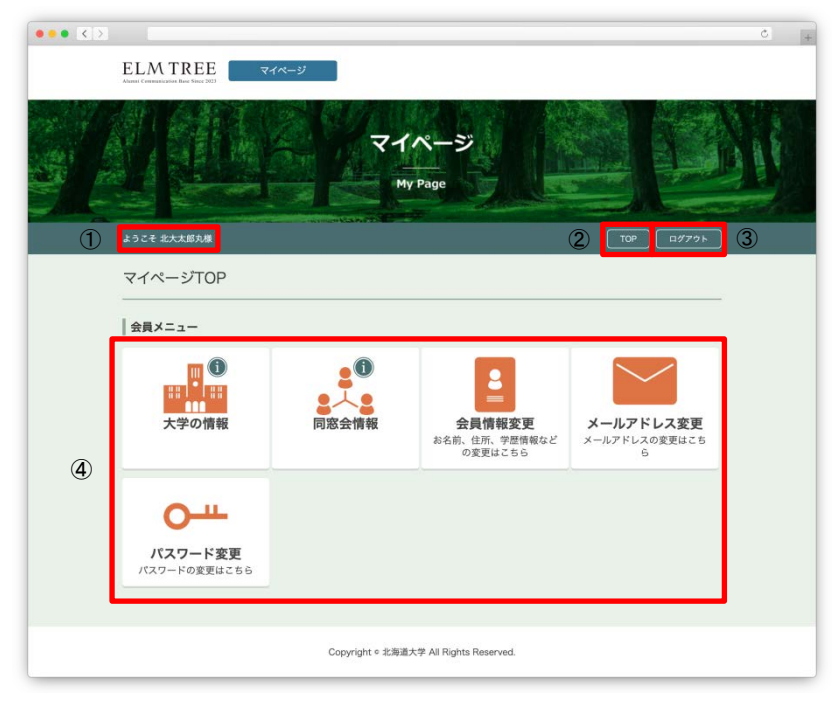

マイページTOP画面

①ログインしているアカウントのお名前が表示されます。

- ②マイページTOP画面に遷移します。
- ③マイページからログアウトします。
- ④メニューが表示されます。